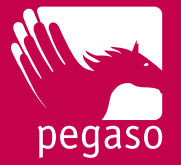

## VARIAZIONE OPZIONE DI INVESTIMENTO

**Puoi modificare la tua opzione di investimento direttamente nella tua area riservata**. È più semplice e veloce.

## **Come fare?**

1) Accedi all'area riservata. Ecco il link:

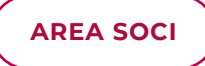

Se non ricordi la **password** qui trovi le istruzioni per recuperarla: [Chiedere i codici di accesso](https://fondopegaso.it/wp-content/uploads/2022/06/Richiesta_Codici_20200103_Compilabile.pdf)

- 2) Una volta effettuato l'accesso clicca su "**Switch Comparto**"
- 3) In questa schermata scegli il nuovo Profilo o il Life Cycle e clicca su "**Conferma**"

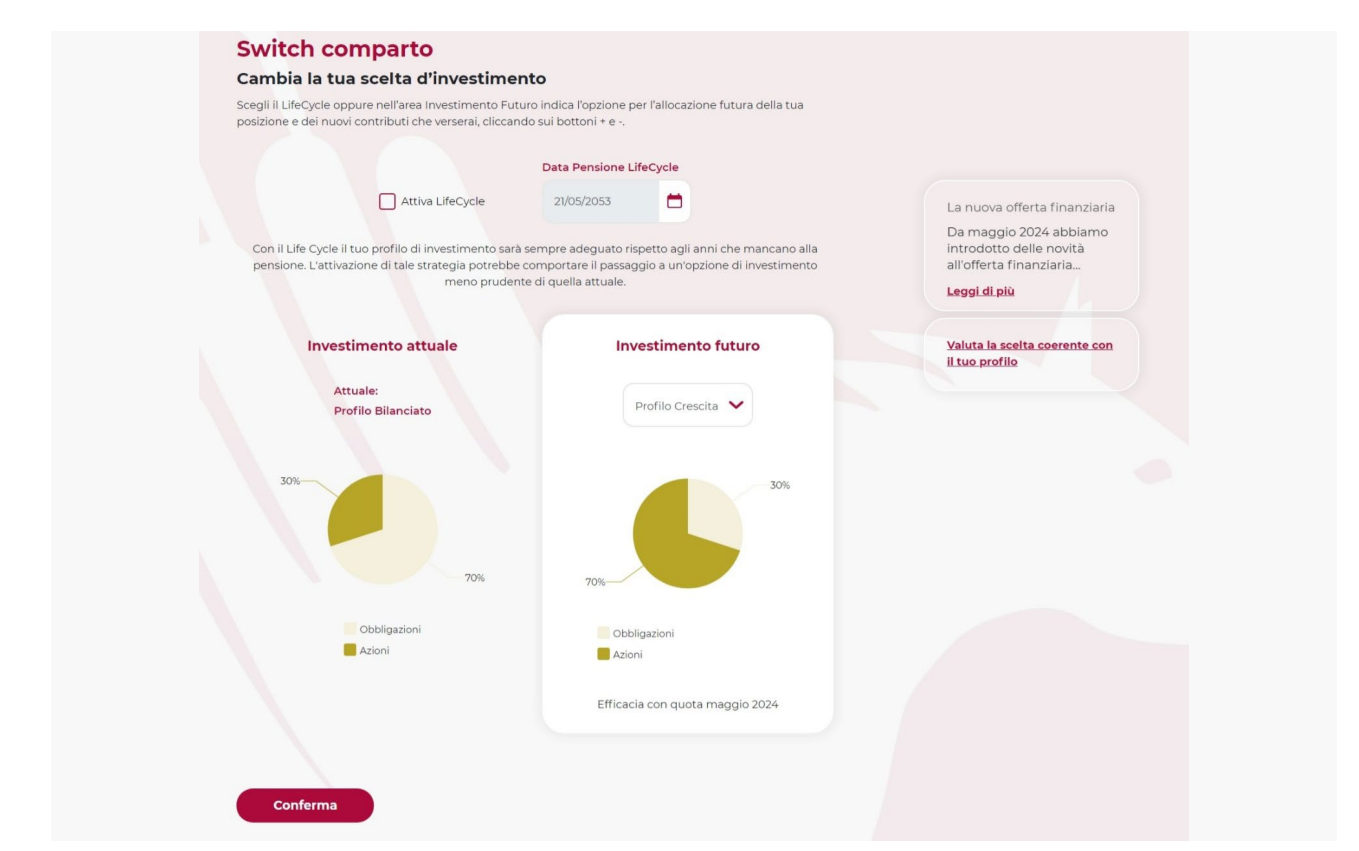

4) Hai terminato la procedura: la tua opzione di investimento sarà modificata con il valore quota del prossimo mese!

Per maggiori informazioni sulla variazione dell'opzione di investimento consulta il Titolo V del [Regolamento](https://fondopegaso.it/wp-content/uploads/2022/06/Regolamento_Pegaso_29042021.pdf).

Le caratteristiche dei comparti sono contenute nella [Nota Informativa](https://fondopegaso.it/wp-content/uploads/2022/06/NotaInformativa_Adesione-2.pdf).

## **[FONDOPEGASO.IT](https://fondopegaso.it/)**